# OpenCV 2.1 Cheat Sheet  $(C++)$

The OpenCV  $C++$  reference manual is here: [http: // opencv. willowgarage. com/ documentation/ cpp/](http://opencv.willowgarage.com/documentation/cpp/) . Use Quick Search to find descriptions of the particular functions and classes

### Key OpenCV Classes

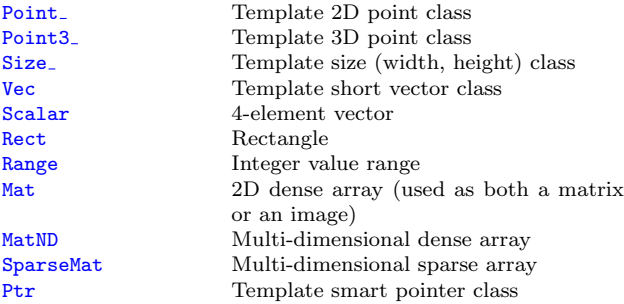

### Matrix Basics

Create a matrix Mat image(240, 320, CV\_8UC3); [Re]allocate a pre-declared matrix image[.create\(](http://opencv.willowgarage.com/documentation/cpp/basic_structures.html#Mat::create)480, 640, CV\_8UC3); Create a matrix initialized with a constant Mat A33(3, 3, CV\_32F, Scalar(5)); Mat B33(3, 3, CV\_32F); B33 = Scalar(5); Mat  $C33 = Mat::ones(3, 3, CV_32F)*5.$ ; Mat D33 = Mat::zeros(3, 3, CV\_32F) + 5.; Create a matrix initialized with specified values double  $a = CV_PI/3$ ; Mat  $A22 = Mat(Mat\_fload>(2, 2))$  <<  $cos(a)$ ,  $-sin(a)$ ,  $sin(a)$ ,  $cos(a)$ ; float B22data $[] = \{cos(a), -sin(a), sin(a), cos(a)\};$ Mat B22 =  $Mat(2, 2, CV_32F, B22data).clone();$ Initialize a random matrix [randu\(](http://opencv.willowgarage.com/documentation/cpp/operations_on_arrays.html#cv-randu)image, Scalar(0), Scalar(256));  $// uniform\ dist$ [randn\(](http://opencv.willowgarage.com/documentation/cpp/operations_on_arrays.html#cv-randn)image, Scalar(128), Scalar(10)); //  $Gaussian\ dist$ Convert matrix to/from other structures (without copying the data)  $Mat$  image\_alias = image; float\* Idata=new float[480\*640\*3]; Mat I(480, 640, CV\_32FC3, Idata); vector<Point> iptvec(10); Mat iP(iptvec);  $//$  iP – 10x1 CV\_32SC2 matrix  $CvMat*$  oldCO =  $cvCreateImage(cvSize(320, 240), 16)$ ; Mat newC = cvarrToMat(oldCO); IplImage oldC1 = newC; CvMat oldC2 = newC; ... (with copying the data) Mat  $image_{copy} = image_{clone}$ . Mat P(10, 1, CV<sub>-32FC2</sub>, Scalar(1, 1)); vector<Point2f> ptvec = Mat <Point2f>(P);

```
Access matrix elements
   A33.at \text{float}(i,j) = A33.at \text{float}(i,i)+1;
```

```
Mat dyImage(image.size(), image.type());
for(int y = 1; y < image.rows-1; y++) {
  Vec3b* prevRow = image.ptr<Vec3b>(y-1);
  Vec3b* nextRow = image.ptr<Vec3b>(y+1);
  for(int x = 0; y < image.cols; x^{++})
    for(int c = 0; c < 3; c++)
     dyImage.at < Vec3b > (y, x) [c] =saturate_cast<uchar>(
     nextRow[x][c] - prevRow[x][c]);
}
Mat_<Vec3b>::iterator it = image.begin<Vec3b>(),
  itEnd = image.end<Vec3b>();
```

```
for(; it != itEnd; ++it)(*it)[1] ^= 255;
```
# Matrix Manipulations: Copying, Shuffling, Part Access

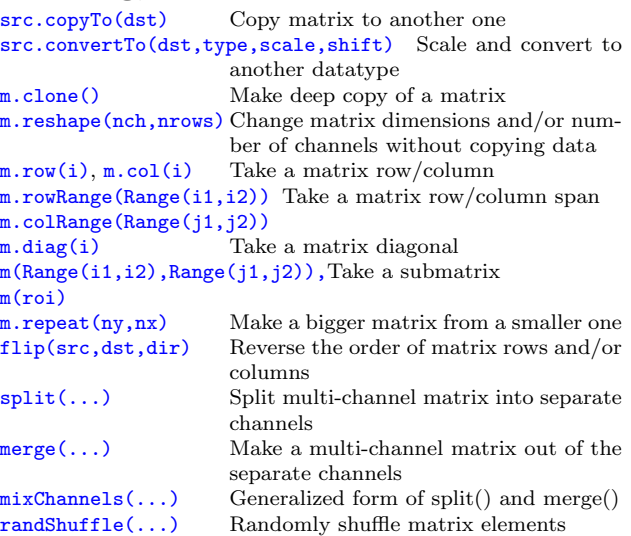

## Simple Matrix Operations

{

OpenCV implements most common arithmetical, logical and other matrix operations, such as

• [add\(\)](http://opencv.willowgarage.com/documentation/cpp/operations_on_arrays.html#cv-add), [subtract\(\)](http://opencv.willowgarage.com/documentation/cpp/operations_on_arrays.html#cv-subtract), [multiply\(\)](http://opencv.willowgarage.com/documentation/cpp/operations_on_arrays.html#cv-multiply), [divide\(\)](http://opencv.willowgarage.com/documentation/cpp/operations_on_arrays.html#cv-divide), [absdiff\(\)](http://opencv.willowgarage.com/documentation/cpp/operations_on_arrays.html#cv-absdiff), [bitwise](http://opencv.willowgarage.com/documentation/cpp/operations_on_arrays.html#bitwise-xor)\_and(), bitwise\_or(), bitwise\_xor(), [max\(\)](http://opencv.willowgarage.com/documentation/cpp/operations_on_arrays.html#cv-max), [min\(\)](http://opencv.willowgarage.com/documentation/cpp/operations_on_arrays.html#cv-min), [compare\(\)](http://opencv.willowgarage.com/documentation/cpp/operations_on_arrays.html#cv-compare)

– correspondingly, addition, subtraction, element-wise multiplication ... comparison of two matrices or a matrix and a scalar.

Example. [Alpha compositing](http://en.wikipedia.org/wiki/Alpha_compositing) function: void alphaCompose(const Mat& rgba1, const Mat& rgba2, Mat& rgba dest)

Mat a1(rgba1.size(), rgba1.type), ra1;

```
Mat a2(rgba2.size(), rgba2.type);
int mixch[] = \{3, 0, 3, 1, 3, 2, 3, 3\};mixChannels(&rgba1, &a1, mixch, 4);
mixChannels(&rgba2, &a2, mixch, 4);
subtract(Scalar::all(255), a1, ra1);
bitwise or(a1, Scalar(0,0,0,255), a1);
bitwise or(a2, Scalar(0,0,0,255), a2);
multiply(a2, ra1, a2, 1./255);
multiply(a1, rgba1, a1, 1./255);
multiply(a2, rgba2, a2, 1./255);
add(a1, a2, rgba_dest);
```
- [sum\(\)](http://opencv.willowgarage.com/documentation/cpp/operations_on_arrays.html#cv-sum), [mean\(\)](http://opencv.willowgarage.com/documentation/cpp/operations_on_arrays.html#cv-mean), [meanStdDev\(\)](http://opencv.willowgarage.com/documentation/cpp/operations_on_arrays.html#cv-mean-stddev), [norm\(\)](http://opencv.willowgarage.com/documentation/cpp/operations_on_arrays.html#cv-norm), [countNonZero\(\)](http://opencv.willowgarage.com/documentation/cpp/operations_on_arrays.html#cv-countnonzero), [minMaxLoc\(\)](http://opencv.willowgarage.com/documentation/cpp/operations_on_arrays.html#cv-minmaxloc),
	- various statistics of matrix elements.
- $\bullet$  [exp\(\)](http://opencv.willowgarage.com/documentation/cpp/operations_on_arrays.html#cv-exp),  $log()$ ,  $pow()$ ,  $sqrt()$ ,  $cartToPolar()$ , [polarToCart\(\)](http://opencv.willowgarage.com/documentation/cpp/operations_on_arrays.html#cv-polarToCart)

– the classical math functions.

• [scaleAdd\(\)](http://opencv.willowgarage.com/documentation/cpp/operations_on_arrays.html#cv-scaleadd), [transpose\(\)](http://opencv.willowgarage.com/documentation/cpp/operations_on_arrays.html#cv-transpose), [gemm\(\)](http://opencv.willowgarage.com/documentation/cpp/operations_on_arrays.html#cv-gemm), [invert\(\)](http://opencv.willowgarage.com/documentation/cpp/operations_on_arrays.html#cv-invert), [solve\(\)](http://opencv.willowgarage.com/documentation/cpp/operations_on_arrays.html#cv-solve), [determinant\(\)](http://opencv.willowgarage.com/documentation/cpp/operations_on_arrays.html#cv-determinant), [trace\(\)](http://opencv.willowgarage.com/documentation/cpp/operations_on_arrays.html#cv-trace) [eigen\(\)](http://opencv.willowgarage.com/documentation/cpp/operations_on_arrays.html#cv-eigen), [SVD](http://opencv.willowgarage.com/documentation/cpp/operations_on_arrays.html#cv-SVD),

– the algebraic functions + SVD class.

•  $dft()$ ,  $idft()$ ,  $dct()$ ,  $idct()$ ,

– discrete Fourier and cosine transformations

For some operations a more convenient [algebraic notation](http://opencv.willowgarage.com/documentation/cpp/basic_structures.html#matrix-expressions) can be used, for example:

```
Mat delta = (J.t()*J + lambda*Mat::eye(J.cols, J.cols, J.type())
   inv(CV_SVD)*(J.t()*err);
```
implements the core of Levenberg-Marquardt optimization algorithm.

### Image Processsing

#### Filtering

}

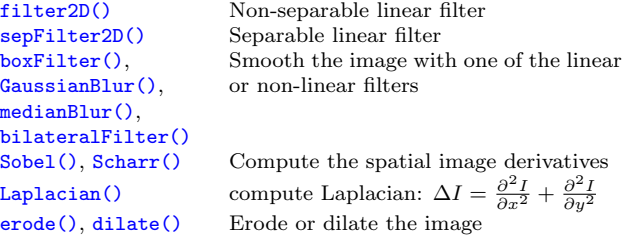

Example. Filter image in-place with a 3x3 high-pass filter

(preserve negative responses by shifting the result by 128): filter2D(image, image, image.depth(), Mat(Mat <float>(3,3)

 $\langle 1, -1, -1, -1, -1, 9, -1, -1, -1, -1, -1 \rangle$ , Point(1,1), 128);

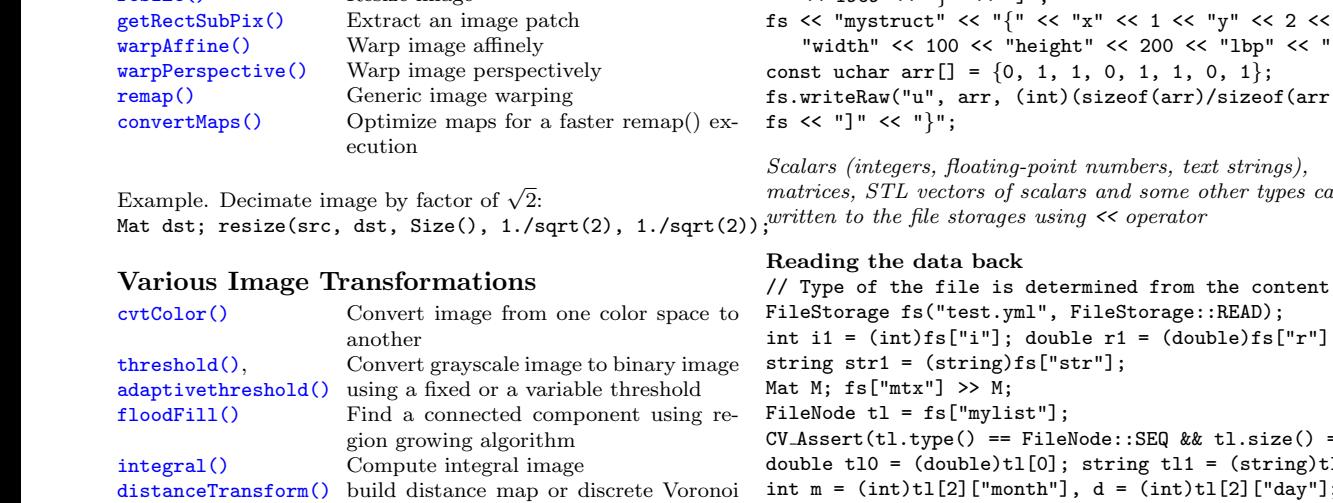

diagram for a binary image. [watershed\(\)](http://opencv.willowgarage.com/documentation/cpp/miscellaneous_image_transformations.html#floodfill), [grabCut\(\)](http://opencv.willowgarage.com/documentation/cpp/miscellaneous_image_transformations.html#grabcut) marker-based image segmentation algorithms. See the samples [watershed.cpp](https://code.ros.org/svn/opencv/trunk/opencv/samples/c/watershed.cpp) and [grabcut.cpp](https://code.ros.org/svn/opencv/trunk/opencv/samples/c/grabcut.c).

#### Histograms

Geometrical Transformations<br>resize() Resize image

Resize image  $\Gamma$ 

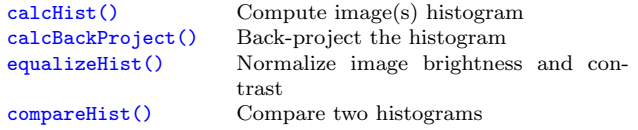

Example. Compute Hue-Saturation histogram of an image: Mat hsv, H; MatND tempH; cvtColor(image, hsv, CV BGR2HSV); int planes  $[]=\{0, 1\}$ , hsize  $[]=\{32, 32\}$ ; calcHist(&hsv, 1, planes, Mat(), tempH, 2, hsize, 0);  $H = \text{tempH}$ :

#### Contours

See [contours.cpp](https://code.ros.org/svn/opencv/trunk/opencv/samples/cpp/contours.cpp) and [squares.c](https://code.ros.org/svn/opencv/trunk/opencv/samples/c/squares.c) samples on what are the contours and how to use them.

## Data I/O

[XML/YAML storages](http://opencv.willowgarage.com/documentation/cpp/xml_yaml_persistence.html#filestorage) are collections (possibly nested) of scalar values, structures and heterogeneous lists.

#### Writing data to YAML (or XML)

// Type of the file is determined from the extension FileStorage fs("test.yml", FileStorage::WRITE); fs  $\lt\lt$  "i"  $\lt\lt$  5  $\lt\lt$  "r"  $\lt\lt$  3.1  $\lt\lt$  "str"  $\lt\lt$  "ABCDEFGH"; fs  $\langle\langle$  "mtx"  $\langle\langle$  Mat::eye(3,3,CV\_32F); fs << "mylist" << "[" <<  $CV_PI$  << "1+1" <<

" ${\{ : " < "month" << 12 << "day" << 31 << "year" }\}$ << 1969 << "}" << "]";

fs << "mystruct" << "{" << "x" << 1 << "y" << 2 << "width" << 100 << "height" << 200 << "lbp" << "[:";  $\cdot$ [0]))); waitKey(delav)

matrices, STL vectors of scalars and some other types can be

```
int i1 = (int)fs["i"]; double r1 = (double)fs["r"];
CV Assert(tl.type() == FileNode::SEQ && tl.size() == 3);
double tl0 = (double)tl[0]; string tl1 = (string)tl[1];
int m = (int)tl[2]["month"], d = (int)tl[2]["day"];
int year = (int)tl[2]["year"];
FileNode tm = fs["mystruct"];
Rect r; r \cdot x = (int)tm["x"], r \cdot y = (int)tm["y"];
r. width = (int)tm['width'], r. height = (int)tm['height'];
int 1bp_val = 0;
FileNodeIterator it = tm['1bp'].begin();
for(int k = 0; k < 8; k++, ++it)
   1bp\_val |= ((int)*it) << k;
```
Scalars are read using the corresponding FileNode's cast operators. Matrices and some other types are read using >> operator. Lists can be read using FileNodeIterator's.

#### Writing and reading raster images

imwrite("myimage.jpg", image); Mat  $image\_color\_copy = increased("myimage.jpg", 1);$ Mat image\_grayscale\_copy = imread("myimage.jpg",  $0$ );

The functions can read/write images in the following formats: BMP (.bmp), JPEG (.jpg, .jpeg), TIFF (.tif, .tiff), PNG  $(nnp), PBM/PGM/PPM (p?m), Sun Raster (sr),$  $JPEG 2000$  (.jp2). Every format supports 8-bit, 1- or 3-channel images. Some formats (PNG, JPEG 2000) support 16 bits per channel.

#### Reading video from a file or from a camera

VideoCapture cap;

if(argc > 1) cap.open(string(argv[1])); else cap.open(0);  $_{\text{HIGDes}}$ Mat frame; namedWindow("video", 1); for(;;) {

cap >> frame; if(!frame.data) break;

imshow("video", frame); if(waitKey(30) >= 0) break; }

# Simple GUI (highgui module)

[namedWindow\(winname,flags\)](http://opencv.willowgarage.com/documentation/cpp/user_interface.html#cv-namedwindow) Create named highgui window [destroyWindow\(winname\)](http://opencv.willowgarage.com/documentation/cpp/user_interface.html#cv-destroywindow) Destroy the specified window

[imshow\(winname, mtx\)](http://opencv.willowgarage.com/documentation/cpp/user_interface.html#cv-imshow) Show image in the window

Wait for a key press during the specified time interval (or forever). Process events while waiting. Do not forget to call this function several times a second in your code.

[createTrackbar\(...\)](http://opencv.willowgarage.com/documentation/cpp/user_interface.html#cv-createTrackbar) Add trackbar (slider) to the specified window

[setMouseCallback\(...\)](http://opencv.willowgarage.com/documentation/cpp/user_interface.html#cv-setmousecallback) Set the callback on mouse clicks and movements in the specified window

See [camshiftdemo.c](https://code.ros.org/svn/opencv/trunk/opencv/samples/c/camshiftdemo.c) and other [OpenCV samples](https://code.ros.org/svn/opencv/trunk/opencv/samples/) on how to use the GUI functions.

## Camera Calibration, Pose Estimation  $=$  3); and Depth Estimation

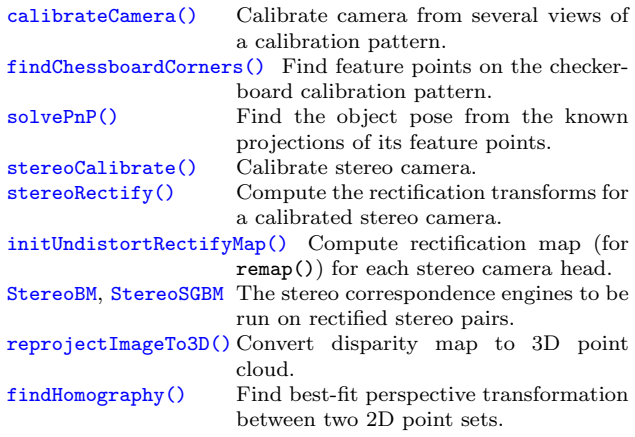

To calibrate a camera, you can use [calibration.cpp](https://code.ros.org/svn/opencv/trunk/opencv/samples/c/calibration.cpp) or stereo [calib.cpp](https://code.ros.org/svn/opencv/trunk/opencv/samples/c/stereo_calib.cpp) samples. To get the disparity maps and the point clouds, use stereo [match.cpp](https://code.ros.org/svn/opencv/trunk/opencv/samples/c/stereo_match.cpp) sample.

## Object Detection

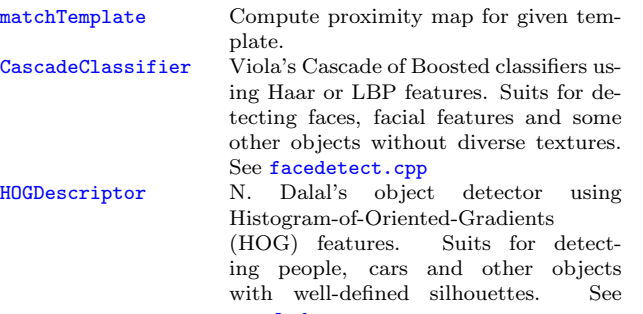

[peopledetect.cpp](https://code.ros.org/svn/opencv/trunk/opencv/samples/c/peopledetect.cpp)